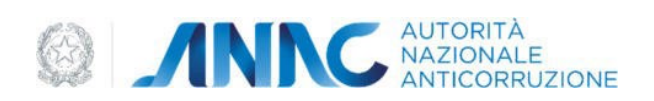

## Allegato 2

## Trasmissione di una segnalazione (art. 8 c.2) da parte di ANAC

ANAC trasmette una segnalazione ad una competente autorità (art. 8 c.2), detta *Organizzazione esterna*, esponendogliela in visione in apposita sezione della propria piattaforma informatica ANAC (*piattaforma ANAC* d'ora in poi). Tale modalità di trasmissione è motivata dalla necessità primaria di tutela della riservatezza del contenuto della segnalazione. Il procedimento di trasferimento prevede i seguenti passi:

- 1. la *piattaforma ANAC* invia una mail PEC alla PEC istituzionale dell'Organizzazione esterna alla quale deve trasmettere la segnalazione. La mail PEC comunica la disponibilità - presso la *piattaforma ANAC* – di una nuova segnalazione trasmessa all'Organizzazione. Nella mail sono inclusi i dettagli identificativi (ma nessun dato) della segnalazione ed eventuali istruzioni per l'accesso. La mail include anche le istruzioni per eseguire la procedura di accreditamento presso la *piattaforma ANAC*.;
- 2. l'utente dell'Organizzazione opportunamente individuato e autorizzato dall'Organizzazione nonché preventivamente accreditatosi presso la *piattaforma ANAC* come descritto di seguito *–* accede alla *piattaforma ANAC* per:
	- a. acquisire la segnalazione;
	- b. inviare un messaggio al segnalante per fornirgli istruzioni sulle modalità con cui può mantenersi in contatto (come prescritto dal dlg. 24/2023, art. 8 comma 2) con l'Organizzazione mediante canali diversi dalla *piattaforma ANAC*. Il segnalante non può rispondere a questi messaggi, ma solo leggerli;
	- c. comunicare l'esito dell'istruttoria da parte dell'Organizzazione esterna.

La modalità di trasferimento di una segnalazione sopra descritta prevede l'accreditamento sulla *piattaforma ANAC* di utenti della *Organizzazione esterna*. Tale processo è dettagliato nel paragrafo successivo.

## Accreditamento di un utente di una Organizzazione esterna

Una *Organizzazione esterna*, per accedere alla *piattaforma ANAC* e acquisire le segnalazioni che ANAC gli "trasmette", deve effettuare un processo di accreditamento che ha lo scopo di richiedere l'abilitazione, sulla *piattaforma ANAC*, di un suo utente. Una volta effettuato l'accreditamento, l'utente può accedere alla *piattaforma ANAC* per gestire o accedere alle segnalazioni messe a disposizione.

Il processo di accreditamento prevede i seguenti passi:

- 1. L'utente dell'Organizzazione:
	- a. accede alla URL https://www.anticorruzione.it/-/whistleblowing e seleziona il link **"Accreditamento come utente di una Autorità competente a cui ANAC può inviare la segnalazione (art. 8 c. 2)"**;

b. effettua una autenticazione a più fattori per mezzo di uno dei sistemi di autenticazione di terze parti supportato dalla piattaforma (es: SPID, CIE o EIDAS);

inserisce i dati identificativi della propria Organizzazione (es: Codice Fiscale, Ragione Sociale, URL del sito istituzionale);

- c. inserisce l'indirizzo mail PEC (o equivalente Europeo) istituzionale della propria organizzazione
- d. inserisce il proprio indirizzo email istituzionale;
- e. Visualizza informativa. Accetta premendo su Conferma;
- 2. un operatore della *piattaforma ANAC* convalida la richiesta di accreditamento ricevuta al termine del passo 1;
- 3. la *piattaforma ANAC* (in caso di convalida al passo precedente), invia una mail PEC all'indirizzo PEC (specificato al passo 1.c), il cui contenuto è:
	- a. comunicazione che l'utente chiede di essere accreditato presso la *piattaforma ANAC* per gestire - per conto dell'Organizzazione destinataria della mail PEC – le segnalazioni;
	- b. I dati identificativi dell'utente (esclusivamente quelli indispensabili alla identificazione univoca) acquisiti dal sistema di autenticazione che ha utilizzato per accedere alla *piattaforma ANAC*. Questi dati vengono presentati esplicitamente come dedotti dal sistema di autenticazione;
	- c. istruzioni per il completamento da parte dell'Organizzazione esterna ricevente del processo di accreditamento;
	- d. un link di convalida della richiesta di accreditamento (contenente un *Token di validazione* – che ha una validità temporale - assegnato dalla *piattaforma ANAC* a questa istanza di richiesta di accreditamento);
	- e. indicazione esplicita dei tempi di validità del link di convalida (3.d);
- 4. L'Organizzazione esterna ricevente valuta se la richiesta descritta nella mail PEC ricevuta sia legittima, segue le istruzioni come da punto 3.d e:
	- a. accede al link di convalida di cui al punto 3.e visualizza i dettagli della richiesta;
	- b. visualizza l'informativa sul trattamento dei dati;
	- c. conferma di aver letto e compreso l'informativa e di voler procedere con il completamento della procedura di accreditamento e preme su "Conferma";
- 5. la *piattaforma ANAC*, ricevuta la conferma di accreditamento di cui al passo 4.c, invia una mail PEC alla PEC istituzionale e una mail alla mail istituzionale dell'utente accreditato contenente un messaggio di conferma di avvenuto accreditamento con i relativi dettagli ed eventuali istruzioni.

## Accesso alla segnalazione

L'utente dell'Organizzazione esterna preventivamente accreditato, per accedere alle segnalazioni a lui assegnate, deve:

- 1. accedere alla URL https://www.anticorruzione.it/-/whistleblowing e selezionare il link *"Accesso utenti accreditati"*;
- 2. effettuare un'autenticazione a più fattori utilizzando lo stesso sistema di autenticazione scelto per la fase di accreditamento (passo 1.b);
- 3. in caso di primo accesso o di avvenuta modifica dell'informativa sul trattamento dei dati successiva al suo ultimo accesso, leggere l'informativa sul trattamento dei dati presentatagli dal sistema e conferma di averla letta e compresa e intende procedere premendo su **"Accedi"**;
- 4. visualizzare la propria dashboard con le operazioni che può eseguire;
- 5. dalla dashboard può selezionare la segnalazione. Questa operazione gli consente di accedere e visualizzare la segnalazione.